# IBM® Integration Designer

**Versiunea 7.5**

## **Ghid de pornire rapidă**

**Acest ghid vă oferă informaţiile de bază necesare pentru a instala IBM Integration Designer.**

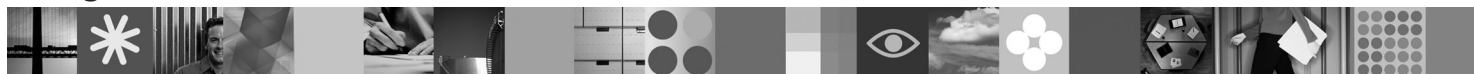

**Versiunea în limba naţională:** Pentru a obţine Ghid de pornire rapidă tradus în altă limbă, consultaţi ghidurile PDF de pe CD-ul Quick Start.

#### **Privire generală asupra produsului**

IBM® Integration Designer este un mediu de creaţie accesibil utilizatorilor, pentru integrarea completă în arhitectura orientată spre servicii (service-oriented architecture - SOA). Bazat pe Eclipse™, Integration Designer este o unealtă pentru gestionarea proceselor operaţionale (business process management - BPM) bazată pe SOA şi pentru soluţii de integrare în IBM Business Process Manager, WebSphere Enterprise Service Bus şi WebSphere Adapters. Simplifică integrarea cu caracteristici bogate, care accelerează adoptarea SOA prin transformarea aseturile IT existente în componente de serviciu, facilitând astfel reutilizarea şi stimulând eficienţa.

#### **Pasul 1: Accesul la software si documentatie**

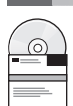

Dacă descărcați produsul utilizând Passport Advantage®, urmați instrucțiunile din documentul de descărcare: <http://www.ibm.com/support/docview.wss?uid=swg24029287>

Această ofertă de produs include:

- v **CD-ul Quick Start**
- IBM Integration Designer V7.5
- IBM Forms Viewer V4.0 (optional)
- IBM Forms Server API V4.0 (optional)
- IBM Forms Designer V4.0.0.1 (optional)
- CICS Transaction Gateway 8.0 (optional)

Implicit, acest produs este configurat pentru a accesa subiecte de ajutor, inclusiv instrucțiunile de instalare, din site-urile cu documentaţie IBM. Acest conţinut de ajutor poate fi accesat din meniul Ajutor al produsului. Documentaţia IBM Integration Designer poate fi găsită pe următoarele site-uri:

- v Centrul de informare IBM Business Process Management la [http://publib.boulder.ibm.com/infocenter/dmndhelp/](http://publib.boulder.ibm.com/infocenter/dmndhelp/v7r5mx/index.jsp) [v7r5mx/index.jsp](http://publib.boulder.ibm.com/infocenter/dmndhelp/v7r5mx/index.jsp)
- v Centrul de informare IBM WebSphere Enterprise Service Bus la [http://publib.boulder.ibm.com/infocenter/esbsoa/](http://publib.boulder.ibm.com/infocenter/esbsoa/wesbv7r5/index.jsp) [wesbv7r5/index.jsp](http://publib.boulder.ibm.com/infocenter/esbsoa/wesbv7r5/index.jsp)
- v Centrul de informare IBM WebSphere DataPower SOA Appliances la [http://publib.boulder.ibm.com/infocenter/](http://publib.boulder.ibm.com/infocenter/wsdatap/v3r8m2/index.jsp) [wsdatap/v3r8m2/index.jsp](http://publib.boulder.ibm.com/infocenter/wsdatap/v3r8m2/index.jsp)

## **2 Pasul 2: Evaluarea hardware-ului şi a configuraţiei sistemului**

Pentru cele mai noi informatii despre cerintele de sistem, consultati [http://www.ibm.com/software/integration/integration](http://www.ibm.com/software/integration/integration-designer/sysreqs/)[designer/sysreqs/.](http://www.ibm.com/software/integration/integration-designer/sysreqs/)

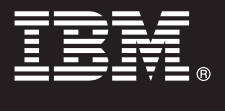

## **3 Pasul 3: Instalarea IBM Integration Designer**

Pentru a instala IBM Integration Designer:

- 1. Introduceţi DVD-ul IBM Integration Designer pentru sistemul dumneavoastră de operare în unitatea DVD sau extrageţi fişierele din imaginea descărcabilă corespunzătoare sistemului de operare folosit.
- 2. Dacă este activată rularea automată pe calculator sau dacă aveţi fişierele de produs extrase dintr-o imagine descărcabilă, porniți programul de instalare IBM Integration Designer:
	- v În Windows, rulaţi launchpad.exe din directorul rădăcină.
	- v În Linux, rulaţi launchpad.sh din directorul rădăcină.
- 3. Pe launchpad, selectaţi mediul pe care doriţi să-l instalaţi şi faceţi clic pe **Instalare selectate**.
- 4. Urmati instructiunile din expertul de instalare.

**Note:**

- a. Dacă IBM Installation Manager nu este detectat pe staţia de lucru, înseamnă că a fost instalat înainte de începerea procesului de instalare a IBM Integration Designer.
- b. Dacă părăsiţi Managerul de instalare înainte de finalizarea instalării IBM Integration Designer, trebuie să reporniti Managerul de instalare din launchpad. Dacă porniți Installation Manager direct, acesta nu este preconfigurat cu informațiile necesară despre magaziile de instalare.
- c. Pentru informații detaliate despre Managerul de instalare și opțiunile de instalare IBM Integration Designer (inclusiv despre instalarea software-ului optional) utilizati *Ghid de instalare*, accessibil din launchpad.

După ce aţi instalat IBM Integration Designer, puteţi accesa ajutorul pentru utilizator folosind meniul sau butonul **Ajutor**.

#### **Informaţii suplimentare**

- **1** Următoarele site-uri Web oferă acces la informații importante:<br>• Informații despre produs:<http://www.ibm.com/software/integration/designer/>
	- v Site de suport: [http://www.ibm.com/support/entry/portal/Overview/Software/WebSphere/IBM\\_Integration\\_Designer](http://www.ibm.com/support/entry/portal/Overview/Software/WebSphere/IBM_Integration_Designer)
	- Pagina de gestionare a proceselor operationale din developerWorks: [http://www.ibm.com/developerworks/](http://www.ibm.com/developerworks/websphere/zones/bpm/) [websphere/zones/bpm/](http://www.ibm.com/developerworks/websphere/zones/bpm/)
	- v Centrul de informare online [http://publib.boulder.ibm.com/infocenter/dmndhelp/v7r5mx/index.jsp.](http://publib.boulder.ibm.com/infocenter/dmndhelp/v7r5mx/index.jsp)

Materiale licentiate IBM Integration Designer Versiunea 7.5 - Proprietatea IBM. © Copyright IBM Corp. 2000, 2011. Toate drepturile rezervate. Drepturi restrictionate pentru utilizatorii guvernamentali S.U.A. -<br>Utilizarea, nume de companii, de produse sau de servicii pot fi mărci comerciale sau mărci de serviciu ale altora.

Număr parte: CF31NML

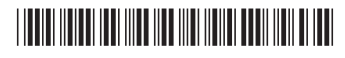